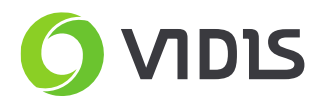

## **Instrukcja naprawy tablicy Qomo QWB200-BW przez ponowne połączenie modułów elektronicznych w narożnikach tablicy.**

## **Uwaga!**

Nierozważne przeprowadzenie poniżej opisanego procesu naprawy tablicy Qomo może uszkodzić sprzęt. Prosimy o ścisłe trzymanie się instrukcji i nieingerowanie w pozostałe elementy elektroniki tablicy. Nieautoryzowane zamiany są łatwo wykrywalne.

Uszkodzenie tablicy przez nierozważne przeprowadzenie procesu naprawy może skutkować utraceniem gwarancji.

Wymagane:

- tablica Qomo QWB200-BW
- śrubokręt krzyżakowy ph1
- płaska powierzchnia, antypoślizgowa i nie rysująca np. gąbka

Instrukcja

- 1. Odwrócić tablicę powierzchnią projekcyjną do dołu.
- 2. Odkręcić 3 śrubki z narożnika.

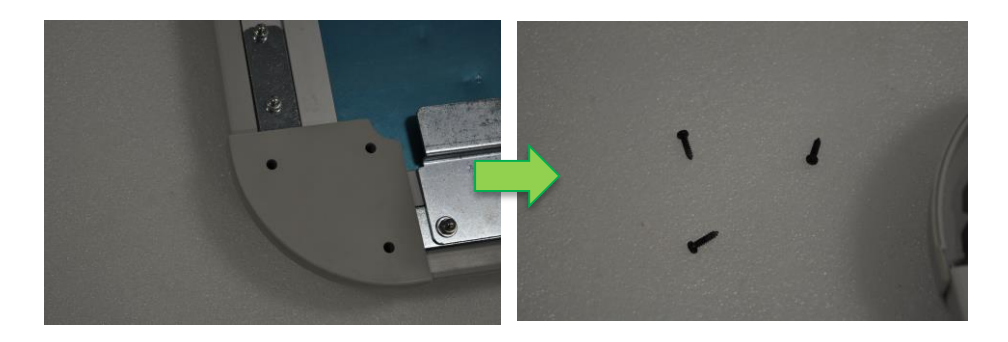

3. Odkręcić płytkę USB (tylko 1 narożnik)

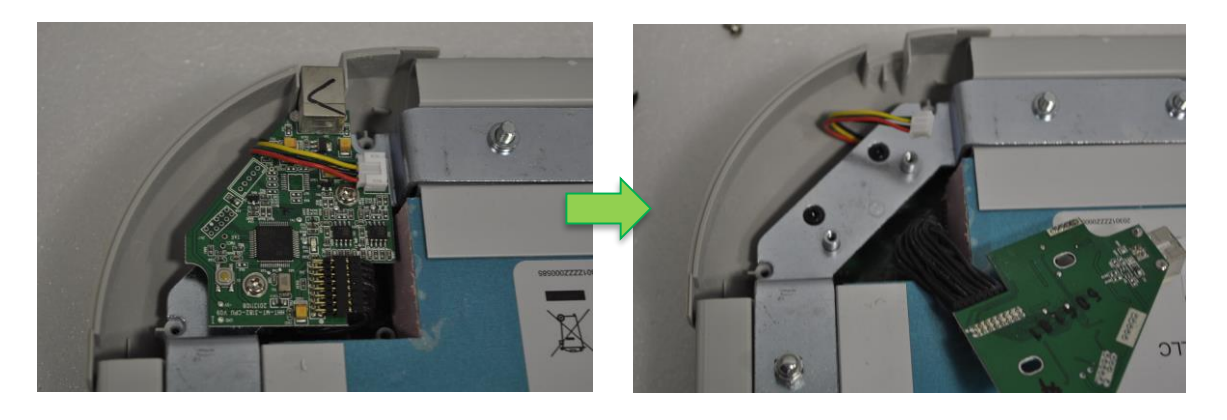

tel.: (+48) 71 33 880 00 fax: (+48) 71 33 880 01 biuro@vidis.pl www.vidis.pl

KRS: 0000360399 Sąd Rejonowy dla Wrocławia-Fabrycznej we Wrocławiu VI Wydział Gospodarczy Kapitał zakładowy: 357.016,66 zł

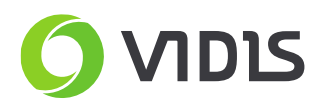

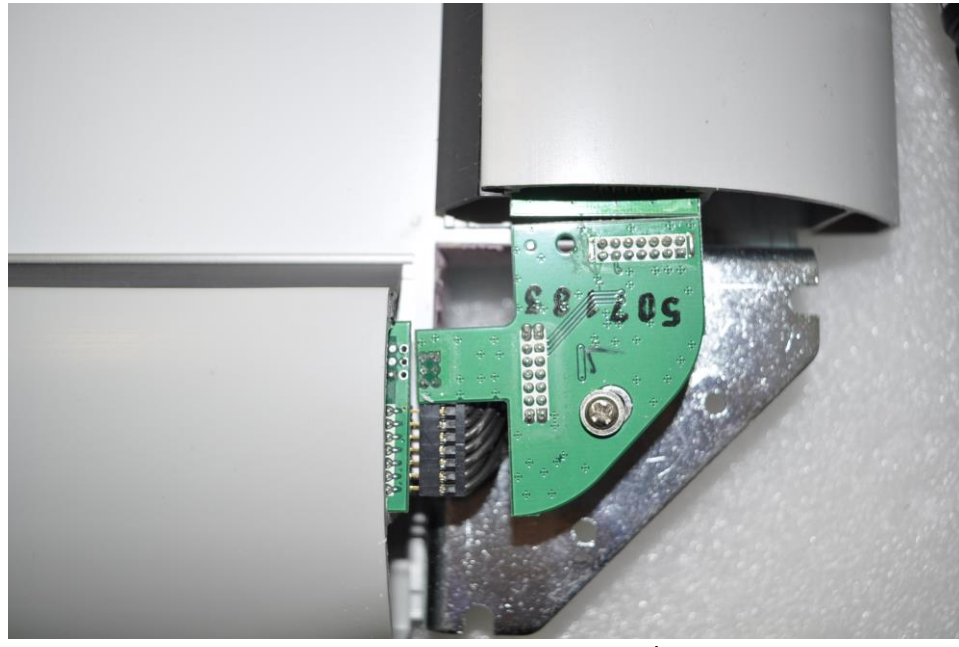

4. Sprawdzić czy płytki w narożniku nie są rozłączone tak, jak na poniższych zdjęciach (lub nie nachodzą na siebie.

Przykład rozłączonej płytki /1

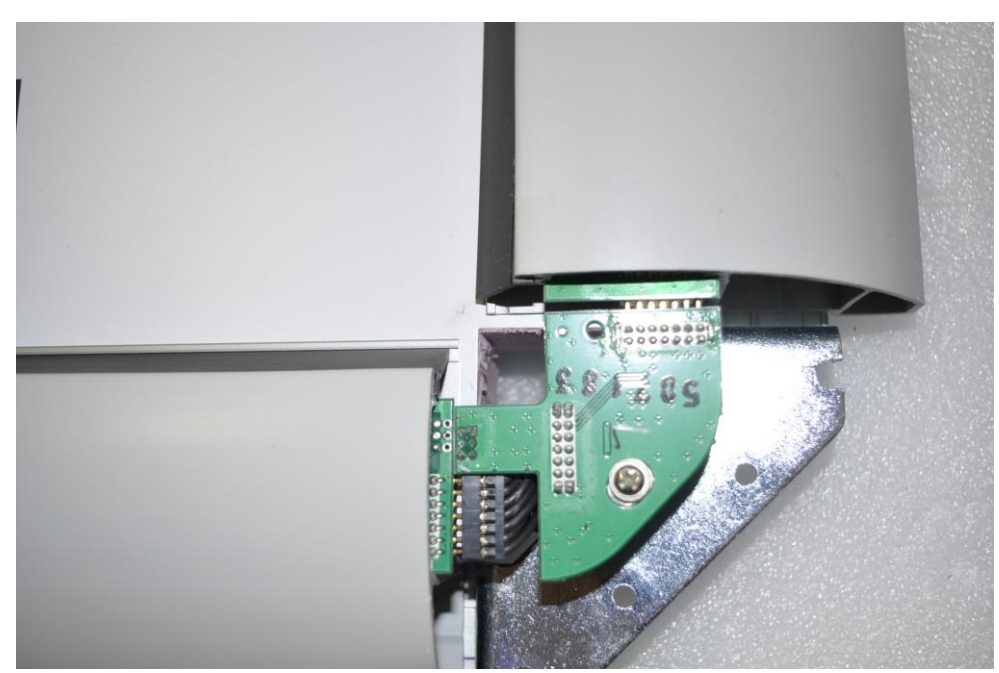

Przykład rozłączonej płytki /2

VIDIS S.A. 53-204 Wrocław ul. Ojca Beyzyma 7 NIP: 899-25-22-420 tel.: (+48) 71 33 880 00<br>fax: (+48) 71 33 880 01 biuro@vidis.pl www.vidis.pl

KRS: 0000360399 Sąd Rejonowy dla Wrocławia-Fabrycznej we Wrocławiu VI Wydział Gospodarczy Kapitał zakładowy: 357.016,66 zł

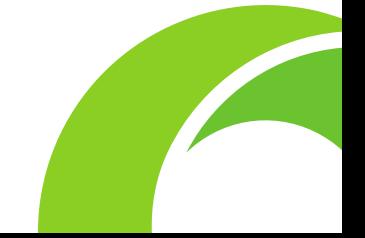

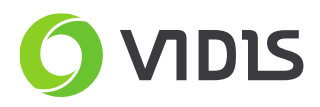

5. Docisnąć do siebie płytki elektroniczne. Zalecane również w przypadkach, gdy elektronika wygląda na prawidłowo podłączoną.

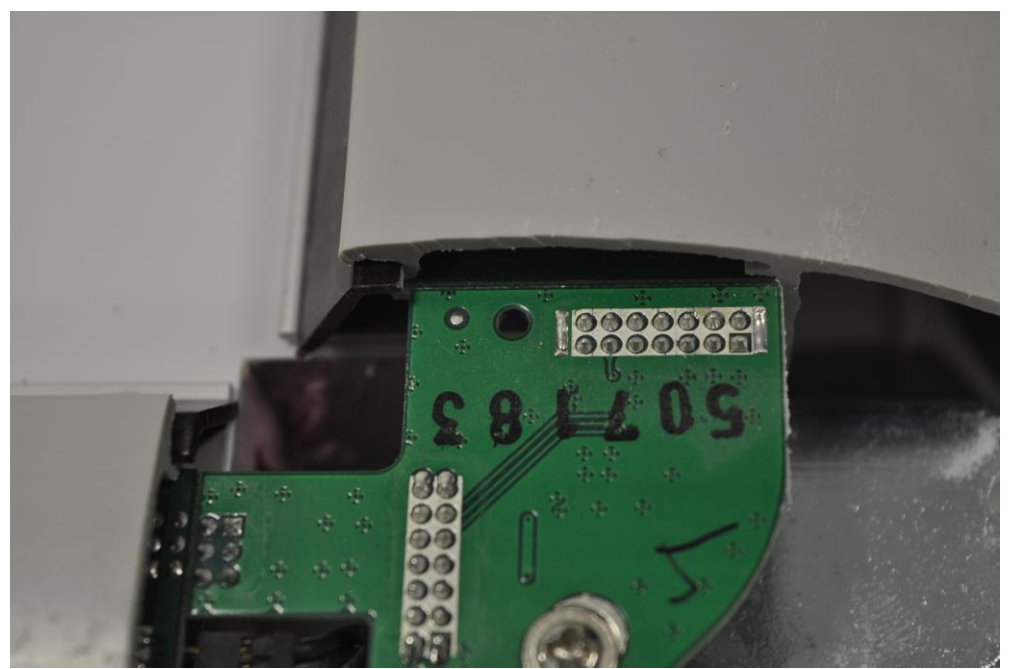

Przykład prawidłowo połączonych płytek

- 6. Czynność powtórzyć dla każdego narożnika.
- 7. Podłączyć ponownie płytkę USB.
- 8. Obrócić tablicę (na tym etapie nie trzeba jeszcze dokręcać narożników), podłączyć do komputera i sprawdzić czy świeci się niebieska dioda w narożniku z USB.
	- a. Jeśli nie proszę sprawdzić czy płytki są prawidłowo połączone lub czy tablica jest prawidłowo podłączona do komputera.
	- b. Jeśli tak proszę przejść do następnego kroku.
- 9. Proszę przeprowadzić kalibrację tablicy i sprawdzić obsługę dotyku w działaniu.
- 10. Następnie należy dokręcić narożniki i cieszyć się sprawną tablicą.

W przypadków dalszych problemów sugerujemy również przeczytanie instrukcji rozwiązywania problemów, którą znajda Państwo **[TUTAJ](http://vidis.pl/index.php?module=faq&grupa=9&podgrupa=36&kategoria=&produkt=&id=2)**.

Jeśli dalej istnieją problemy zachęcamy do kontaktu z [działem serwisu.](http://vidis.pl/index.php?grupa=9)